**Autonomous Car Autominy** Dr. Roger Miranda Colorado

**Creating a Publisher Node for the Autominy Simulator**

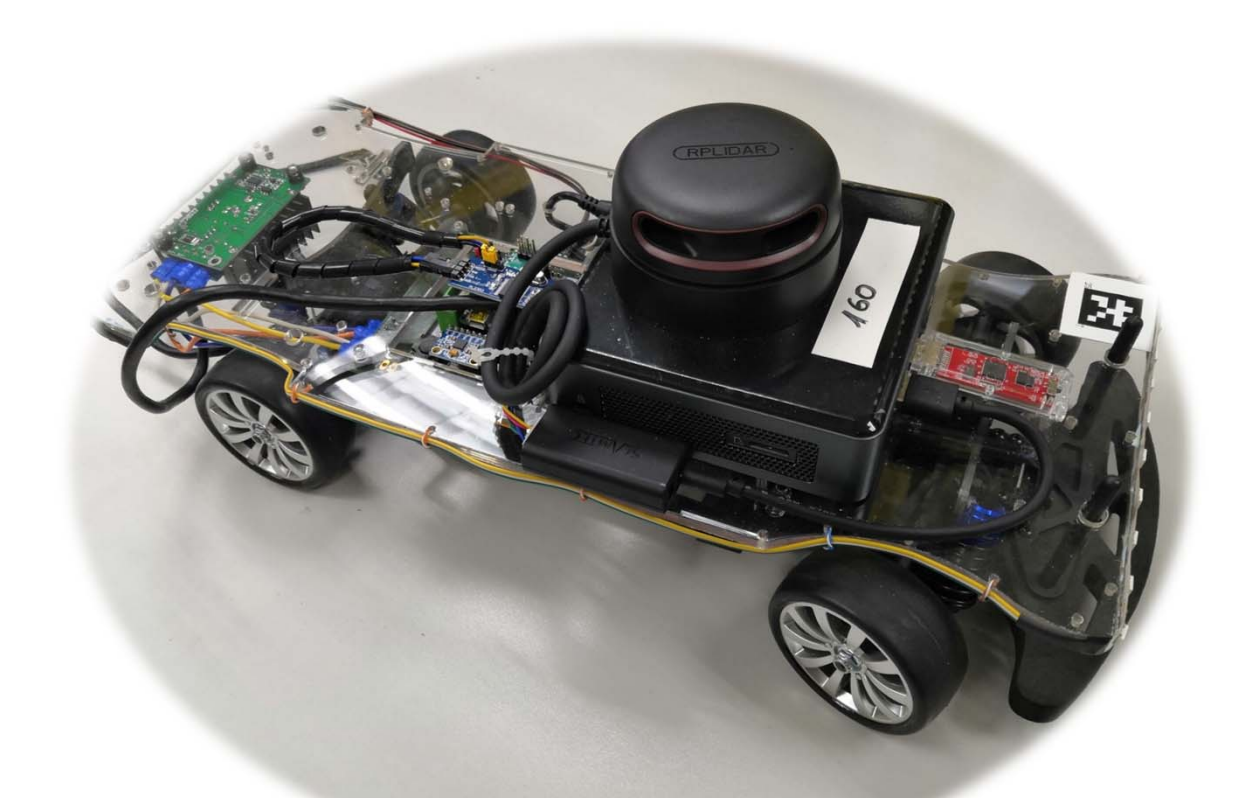

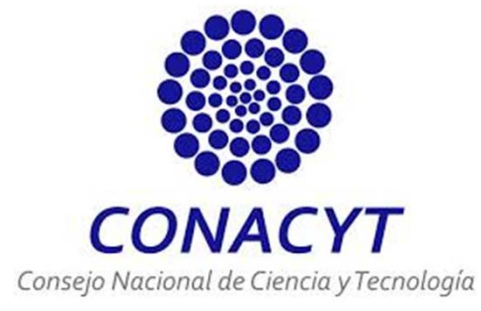

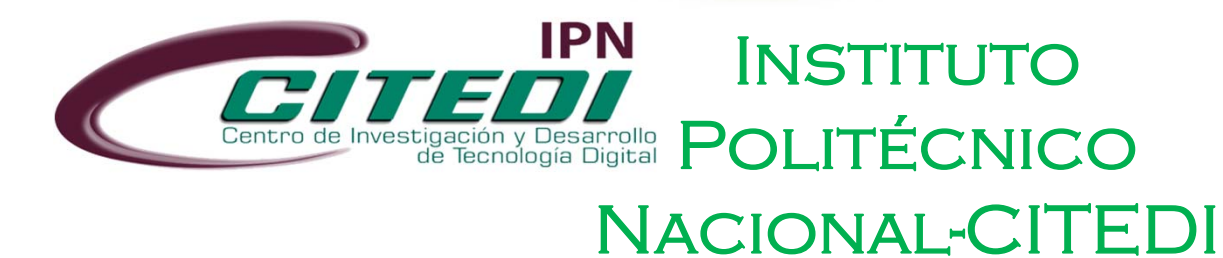

The next step is to design <sup>a</sup> program in **Python** to control the autonomous vehicle. The first program that we will create will make use of the next topics:

- **/actuators/speed**
- **/actuators/steering\_normalized**

We also need to know the type of messages that these topics use. For the topic /actuators\_speed, we obtain this information by using the command:

**\$ rostopic info /actuators/speed**

and we obtain as <sup>a</sup> result the message type:

**autominy\_msgs/SpeedCommand**

We can do the same for the topic /actuators/steering\_normalized. Then, we use the command:

**\$ rostopic info /actuators/steering\_normalized**

And we obtain the message type:

**autominy\_msgs/NormalizedSteeringCommand**

Then, we can obtain information of the message structure through the command:

### **\$ rosmsg show autominy\_msgs/Speedcommand**

Then, we obtain the structure of this message:

std\_msgs/Header header uint32 seq time stamp string frame\_id

float64 value

We may follow the same procedure for obtaining the structure of the other message:

### **\$ rosmsg show autominy\_msgs/NormalizedSteeringCommand**

Then, we obtain the structure of this message:

std\_msgs/Header header uint32 seq time stamp string frame\_id

float32 value

Once we know the type of messages and the topics we are going to use, we create our publisher node. The structure and description of the node is given in the following:

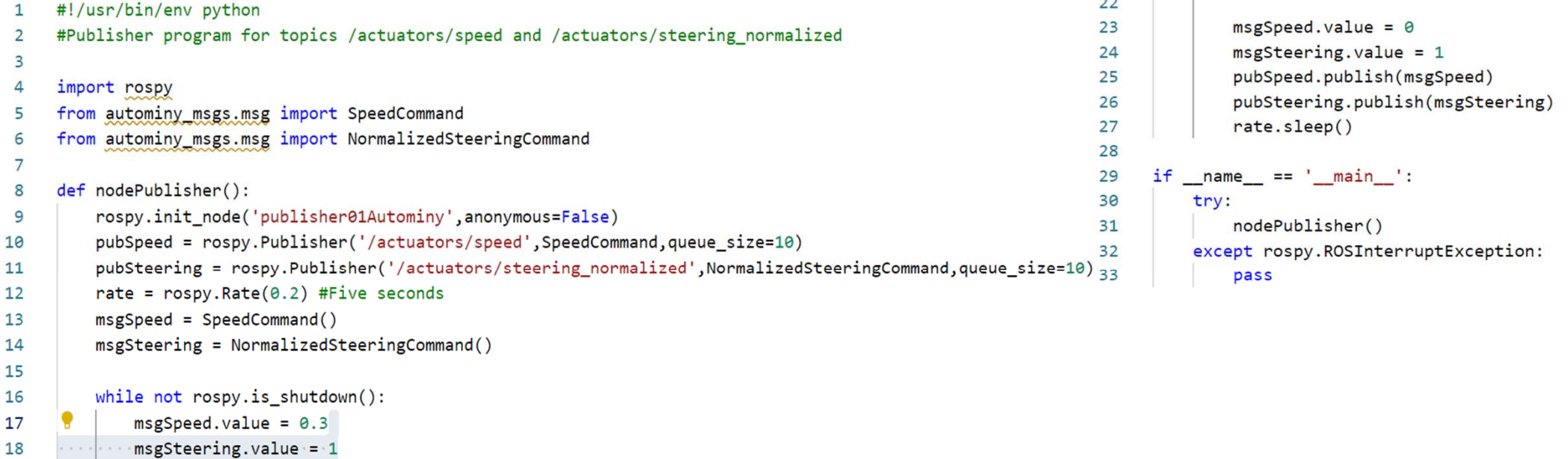

```
pubSpeed.publish(msgSpeed)
19
```

```
pubSteering.publish(msgSteering)
20
```

```
rate.sleep()
21
```
After creating our node, we have to make it **executable**. Then, we open up <sup>a</sup> new terminal and use the following command:

#### $\bullet$ **\$ chmod +x [program\_name]**

roger@roger-HP-Spectre-x360-Convertible:~/ckAutominy2022/src/pack01Autominy/scripts\$ chmod +x program01a . DV

Then, we verify that our program is executable with the command:

roger@roger-HP-Spectre-x360-Convertible:~/ckAutominy2022/src/pack01Autominy/scripts\$ ls program01a.py program01.py program02.py

Now, we have to execute the **launch file**:

#### •**\$ roslaunch autominy Simulated.launch**

roger@roger-HP-Spectre-x360-Convertible:~/ckAutominy2022/src/pack01Autominy/scripts\$ roslaunch autominy Simulated.launch

The previous command opens up <sup>a</sup> new window with the **Gazebo simulator** of the autonomous vehicle. This is depicted in the following picture:

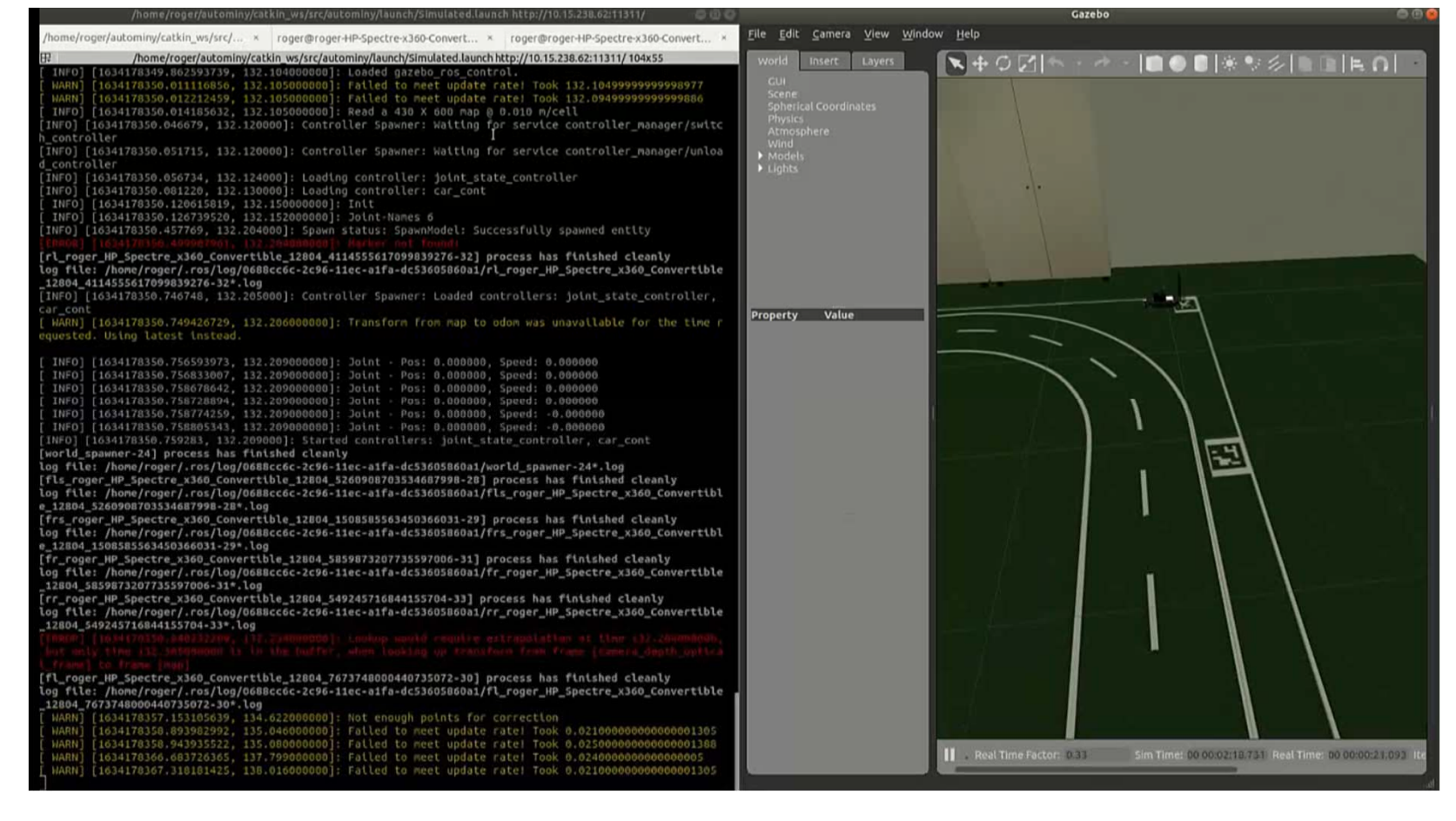

Finally, we can execute the publisher node with the following command:

•**\$ rosrun [package\_name] [program\_name]**

roger@roger-HP-Spectre-x360-Convertible:~/ckAutominy2022/src/pack01Autominy/scripts\$ rosrun pack01Automi ny program01a.py

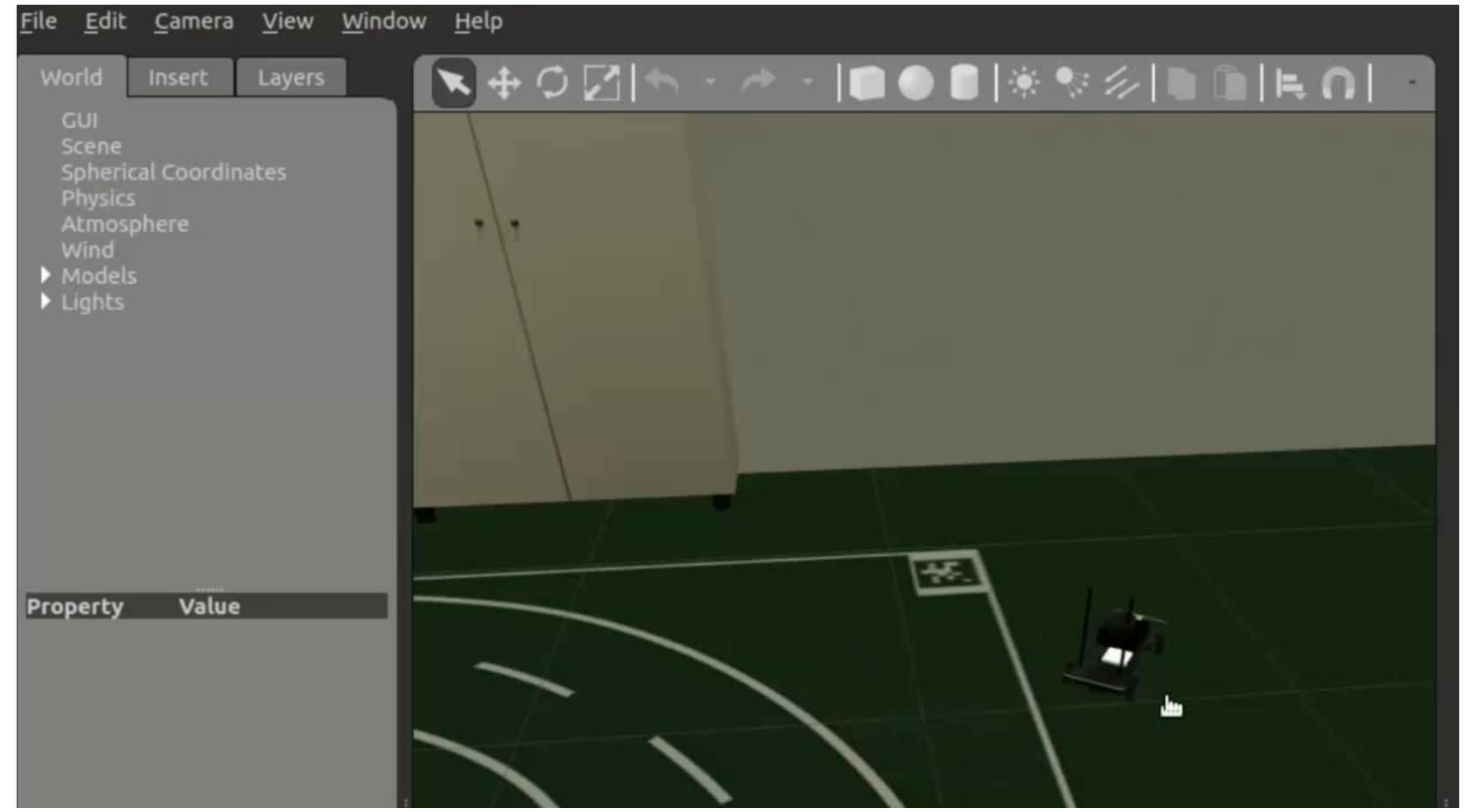

The previous procedure is now described in the following video:

# Dr. Roger Miranda Colorado

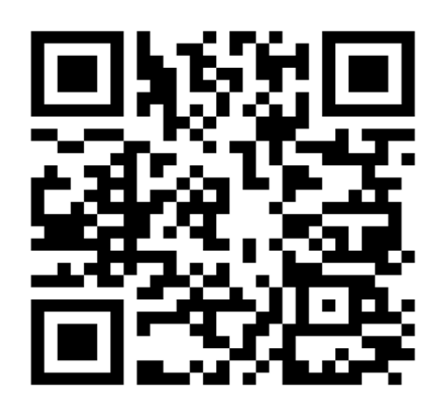

Researchgate:<br>https://www.researchgate.net/profile/Roger-Miranda-<br>Colorado-2

Google Scholar:<br>https://scholar.google.com/citations?hl=es&user=Nmzkr<br>SwAAAAJ&view\_op=list\_works&sortby=pubdate

#### Pure-IPN:

https://ipn.elsevierpure.com/es/persons/roger-mirandacolorado-3

Youtube:

https://www.youtube.com/channel/UCeGT1lfNnJt695XG<br>zEI4IxA

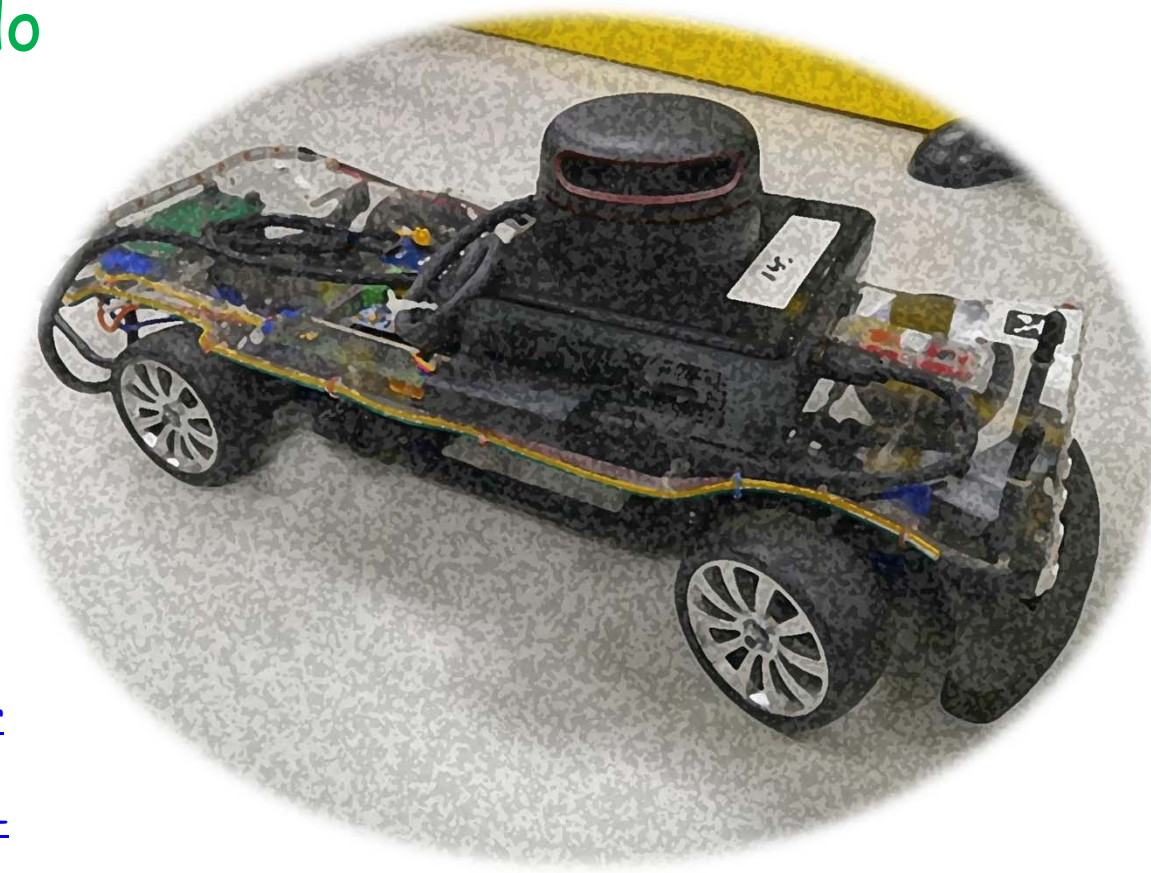